# Oracle® Cloud Known Issues for Oracle Integration 3

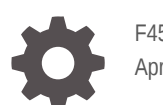

F45533-16 April 2024

ORACLE

Oracle Cloud Known Issues for Oracle Integration 3,

F45533-16

Copyright © 2022, 2024, Oracle and/or its affiliates.

Primary Author: Oracle Corporation

This software and related documentation are provided under a license agreement containing restrictions on use and disclosure and are protected by intellectual property laws. Except as expressly permitted in your license agreement or allowed by law, you may not use, copy, reproduce, translate, broadcast, modify, license, transmit, distribute, exhibit, perform, publish, or display any part, in any form, or by any means. Reverse engineering, disassembly, or decompilation of this software, unless required by law for interoperability, is prohibited.

The information contained herein is subject to change without notice and is not warranted to be error-free. If you find any errors, please report them to us in writing.

If this is software, software documentation, data (as defined in the Federal Acquisition Regulation), or related documentation that is delivered to the U.S. Government or anyone licensing it on behalf of the U.S. Government, then the following notice is applicable:

U.S. GOVERNMENT END USERS: Oracle programs (including any operating system, integrated software, any programs embedded, installed, or activated on delivered hardware, and modifications of such programs) and Oracle computer documentation or other Oracle data delivered to or accessed by U.S. Government end users are "commercial computer software," "commercial computer software documentation," or "limited rights data" pursuant to the applicable Federal Acquisition Regulation and agency-specific supplemental regulations. As such, the use, reproduction, duplication, release, display, disclosure, modification, preparation of derivative works, and/or adaptation of i) Oracle programs (including any operating system, integrated software, any programs embedded, installed, or activated on delivered hardware, and modifications of such programs), ii) Oracle computer documentation and/or iii) other Oracle data, is subject to the rights and limitations specified in the license contained in the applicable contract. The terms governing the U.S. Government's use of Oracle cloud services are defined by the applicable contract for such services. No other rights are granted to the U.S. Government.

This software or hardware is developed for general use in a variety of information management applications. It is not developed or intended for use in any inherently dangerous applications, including applications that may create a risk of personal injury. If you use this software or hardware in dangerous applications, then you shall be responsible to take all appropriate fail-safe, backup, redundancy, and other measures to ensure its safe use. Oracle Corporation and its affiliates disclaim any liability for any damages caused by use of this software or hardware in dangerous applications.

Oracle®, Java, MySQL and NetSuite are registered trademarks of Oracle and/or its affiliates. Other names may be trademarks of their respective owners.

Intel and Intel Inside are trademarks or registered trademarks of Intel Corporation. All SPARC trademarks are used under license and are trademarks or registered trademarks of SPARC International, Inc. AMD, Epyc, and the AMD logo are trademarks or registered trademarks of Advanced Micro Devices. UNIX is a registered trademark of The Open Group.

This software or hardware and documentation may provide access to or information about content, products, and services from third parties. Oracle Corporation and its affiliates are not responsible for and expressly disclaim all warranties of any kind with respect to third-party content, products, and services unless otherwise set forth in an applicable agreement between you and Oracle. Oracle Corporation and its affiliates will not be responsible for any loss, costs, or damages incurred due to your access to or use of third-party content, products, or services, except as set forth in an applicable agreement between you and Oracle.

## **Contents**

#### 1 [Common Issues](#page-6-0)

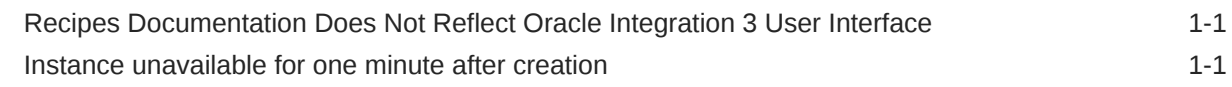

### 2 [Integrations Issues](#page-7-0)

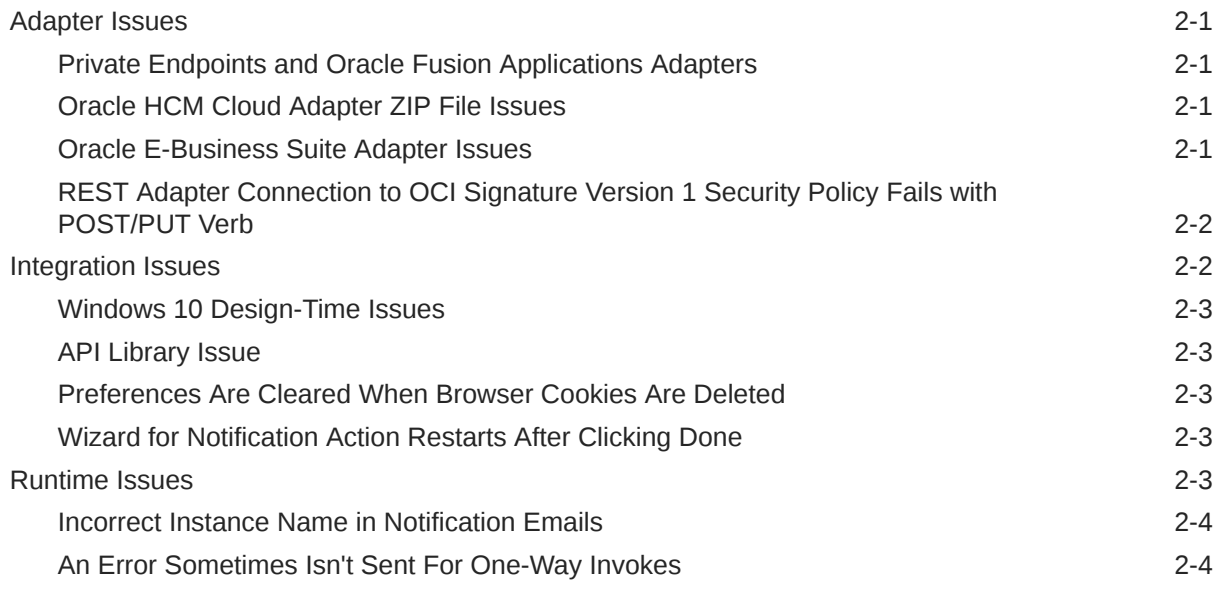

### 3 [Oracle Cloud Infrastructure Process Automation Issues](#page-11-0)

#### 4 [File Server Issues](#page-12-0)

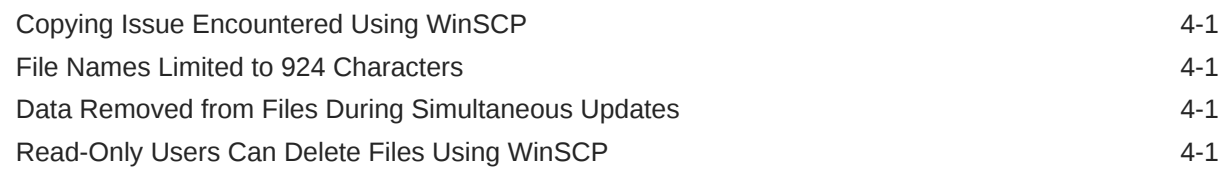

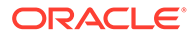

## 5 [Visual Builder Issues](#page-13-0)

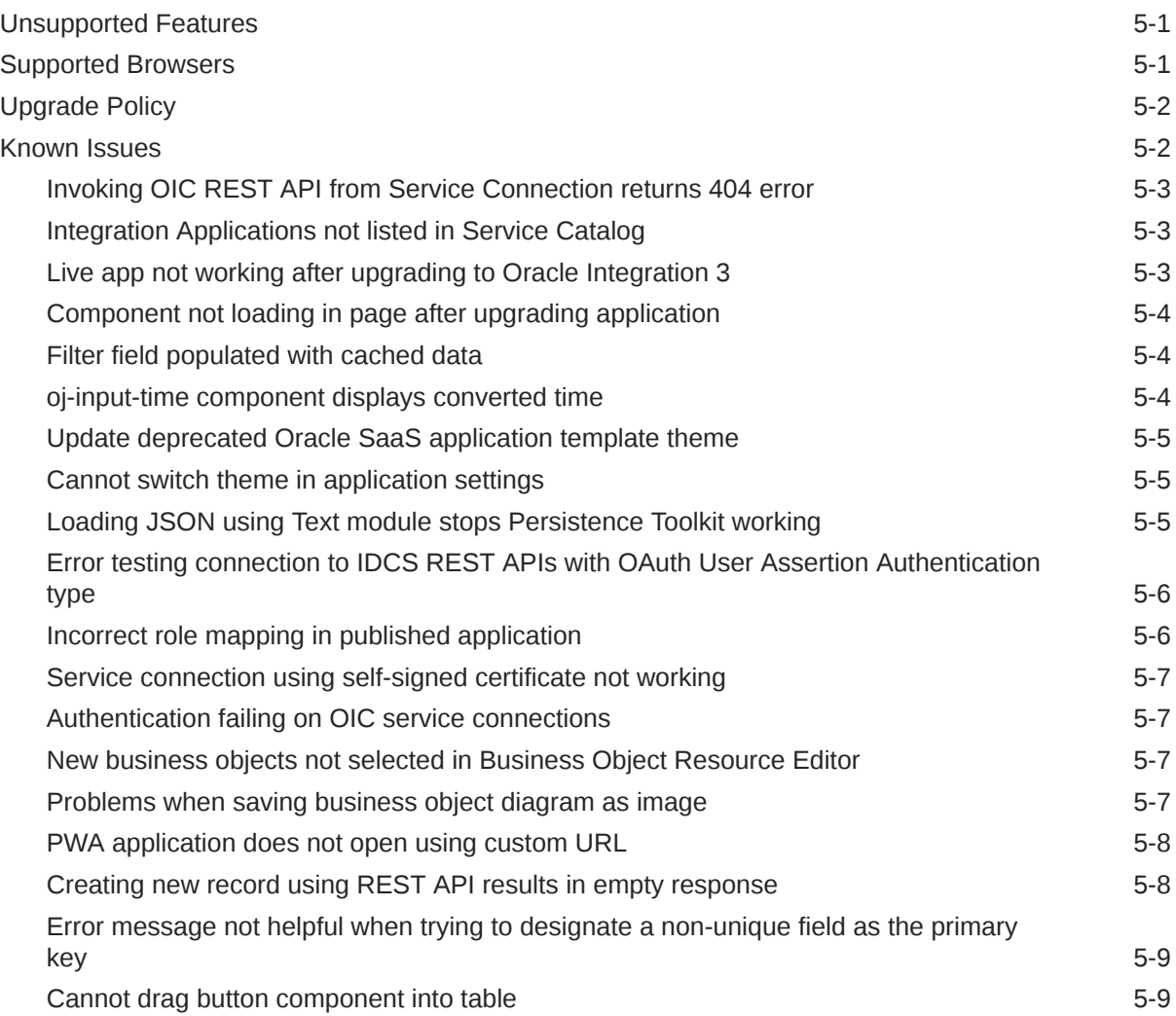

## Preface

*Known Issues for Oracle Integration 3* describes issues you may encounter when using Oracle Integration and possible workarounds.

**Topics:**

- Documentation Accessibility
- Diversity and Inclusion
- Related Resources
- **Conventions**

## Documentation Accessibility

For information about Oracle's commitment to accessibility, visit the Oracle Accessibility Program website at <http://www.oracle.com/pls/topic/lookup?ctx=acc&id=docacc>.

#### **Access to Oracle Support**

Oracle customers that have purchased support have access to electronic support through My Oracle Support. For information, visit <http://www.oracle.com/pls/topic/lookup?ctx=acc&id=info> or visit <http://www.oracle.com/pls/topic/lookup?ctx=acc&id=trs> if you are hearing impaired.

## Diversity and Inclusion

Oracle is fully committed to diversity and inclusion. Oracle respects and values having a diverse workforce that increases thought leadership and innovation. As part of our initiative to build a more inclusive culture that positively impacts our employees, customers, and partners, we are working to remove insensitive terms from our products and documentation. We are also mindful of the necessity to maintain compatibility with our customers' existing technologies and the need to ensure continuity of service as Oracle's offerings and industry standards evolve. Because of these technical constraints, our effort to remove insensitive terms is ongoing and will take time and external cooperation.

## Related Resources

For more information, see these Oracle resources:

- Oracle Integration documentation on the Oracle Help Center.
- Oracle Cloud at <http://cloud.oracle.com>.

## **Conventions**

The following text conventions are used in this document.

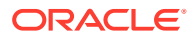

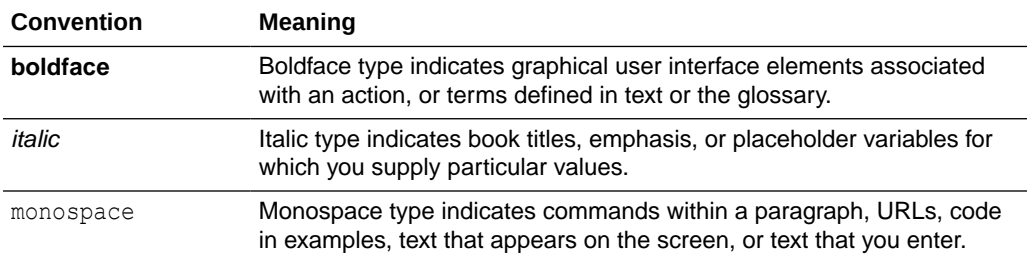

# <span id="page-6-0"></span>1 Common Issues

Review Oracle Integration common issues.

**Topics:**

- Recipes Documentation Does Not Reflect Oracle Integration 3 User Interface
- Instance unavailable for one minute after creation

## Recipes Documentation Does Not Reflect Oracle Integration 3 User Interface

The documentation for many recipes has been updated to provide steps using the Oracle Integration 3 user interface. However, the documentation for some recipes still currently reflects the Oracle Integration Generation 2 user interface.

For a full list of accelerators and recipes currently available for Oracle Integration, see Recipes.

## Instance unavailable for one minute after creation

If you try to open an instance within one minute of creating it, an error occurs.

As a workaround, wait one minute after creating an instance to access it.

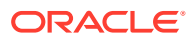

# <span id="page-7-0"></span>2 Integrations Issues

Review Integrations issues in Oracle Integration.

#### **Topics:**

- Adapter Issues
- [Integration Issues](#page-8-0)
- [Runtime Issues](#page-9-0)

## Adapter Issues

Review known issues associated with adapters.

#### **Topics:**

- Private Endpoints and Oracle Fusion Applications Adapters
- Oracle HCM Cloud Adapter ZIP File Issues
- Oracle E-Business Suite Adapter Issues
- [REST Adapter Connection to OCI Signature Version 1 Security Policy Fails with](#page-8-0) [POST/PUT Verb](#page-8-0)

## Private Endpoints and Oracle Fusion Applications Adapters

When a private endpoint is enabled for an Oracle ERP Cloud Adapter, Oracle HCM Cloud Adapter, or Oracle CX Sales and B2B Service Adapter connection, creation of the endpoint during design time may fail for certain SOAP business objects.

## Oracle HCM Cloud Adapter ZIP File Issues

Note the following issues when using the Oracle HCM Cloud Adapter ZIP file feature:

- A ZIP file that is extracted using the Oracle HCM Cloud Adapter must only contain a single file. If there are multiple files, *only* the file with the most recent time stamp is extracted.
- The supported method for using the Oracle HCM Cloud Adapter ZIP file feature is to first zip your files, and then encrypt them.

## Oracle E-Business Suite Adapter Issues

When using the Oracle E-Business Suite Adapter in an integration, you may encounter the following issues:

• Trading partner setup form does not accept a password with special characters

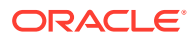

<span id="page-8-0"></span>The Trading Partner Setup form does not accept a password with special characters. Therefore, the Oracle Integration password should be a combination of text and numbers.

To resolve this issue, apply the following patches to enable Oracle XML Gateway to accept passwords with special characters:

- For Oracle E-Business Suite Release 12.2, apply Patch 27752692:R12.ECX.C.
- For Oracle E-Business Suite Release 12.1.3, apply Patch 28310667:R12.ECX.B.
- Service invocation fails for certain PL/SQL APIs with table type input parameters

When invoking certain PL/SQL APIs having table type input parameters, the following exception may occur:

```
java.sql.SQLException: ORA-06531: Reference to uninitialized 
collection ORA-06512
```
To resolve the exception, pass an empty element in the request corresponding to the table type in the API. For example, when invoking the PROCESS BOM API with table type parameters P\_BOM\_REVISION\_TBL, P\_BOM\_REF\_DESIGNATOR\_TBL, and P\_BOM\_SUB\_COMPONENT\_TBL, pass the empty tags as a workaround:

- **1.** Export the integration with the mappings for the Oracle E-Business Suite request.
- **2.** Locate the corresponding .xs1 file to change the mapping entries for P\_BOM\_REVISION\_TBL, P\_BOM\_REF\_DESIGNATOR\_TBL, and P\_BOM\_SUB\_COMPONENT\_TBL as follows:

<P\_BOM\_REVISION\_TBL/> <P\_BOM\_REF\_DESIGNATOR\_TBL/> <P\_BOM\_SUB\_COMPONENT\_TBL/>

- **3.** Import this modified mapping for the request mapping.
- **4.** Activate the integration and the API should be invoked successfully.

## REST Adapter Connection to OCI Signature Version 1 Security Policy Fails with POST/PUT Verb

When you configure the REST Adapter connection to use the OCI Signature Version 1 security policy using a POST/PUT verb on the invoke activity, the policy fails.

## Integration Issues

Review known issues associated with integrations.

**Topics:**

- [Windows 10 Design-Time Issues](#page-9-0)
- **[API Library Issue](#page-9-0)**

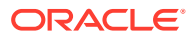

- Preferences Are Cleared When Browser Cookies Are Deleted
- Wizard for Notification Action Restarts After Clicking Done

#### <span id="page-9-0"></span>Windows 10 Design-Time Issues

If you attempt to drag a connection into an integration when using the Chrome browser on Windows 10, the connection is not added. If you use Internet Explorer, a forbidden icon is displayed.

If you disable support for the touch screen and restart the browser, this issue goes away.

#### API Library Issue

Note the following API library issue.

• If you attempt to register and save an uploaded library without any functions on the Libraries page, you receive a null pointer exception error. Ensure that your uploaded library includes functions.

#### Preferences Are Cleared When Browser Cookies Are Deleted

Assume you select *user\_name* > **Preferences** in the upper right corner of the page, select **Show these options at sign in**, save your changes, and log out. The next time you log in, the preferences page is displayed. However, if you log out and then delete all cookies in your web browser, the next time you log in, the preferences page is not displayed. This is because preferences are stored in the cookies of the browser. Clearing the cookies resets the preferences.

#### Wizard for Notification Action Restarts After Clicking Done

After you add a Notification action to an integration and add a lookupValue function to the To field, the Map Lookup Value wizard doesn't function as expected. When you click **Done** on the last page of the wizard, the wizard should close. Instead, the first page of the Map Lookup Value wizard appears.

As a workaround, after you click **Done** in the Map Lookup value wizard and the first page of the wizard appears, click **Cancel**. When you return to the configuration wizard for the Notification action, return to the canvas and wait for an error to appear for the notification. Finally, edit the Notification action and redo the steps to add the lookupValue function to the Notification action. When you click **Done**, the wizard closes as expected, and your changes are saved.

## Runtime Issues

Review known issues associated with runtime.

**Topics:**

- [Incorrect Instance Name in Notification Emails](#page-10-0)
- [An Error Sometimes Isn't Sent For One-Way Invokes](#page-10-0)

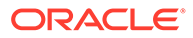

## <span id="page-10-0"></span>Incorrect Instance Name in Notification Emails

Hourly notification emails sometimes list an incorrect instance ID in the email subject. Additionally, if you click the link in the email, the instance that sent the email message doesn't open.

## An Error Sometimes Isn't Sent For One-Way Invokes

When an integration contains a one-way invoke that results in an error, the error is not sent to the application that sent the invoke.

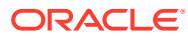

# <span id="page-11-0"></span>3 Oracle Cloud Infrastructure Process Automation Issues

Review Oracle Cloud Infrastructure Process Automation issues in Oracle Integration.

See [Known Issues for Oracle Cloud Infrastructure Process Automation](https://www.oracle.com/pls/topic/lookup?ctx=process-automation&id=PRAKI).

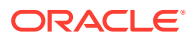

# <span id="page-12-0"></span>4 File Server Issues

Review File Server issues in Oracle Integration.

#### **Topics:**

- Copying Issue Encountered Using WinSCP
- File Names Limited to 924 Characters
- Data Removed from Files During Simultaneous Updates
- Read-Only Users Can Delete Files Using WinSCP

## Copying Issue Encountered Using WinSCP

An issue was encountered when copying files to File Server when using the WinSCP client, where a zero byte file with the same file name was created.

The workaround is to use another SFTP client or delete zero byte file.

## File Names Limited to 924 Characters

If a file name in File Server exceeds 924 characters, a file system error gets logged in File Server.

## Data Removed from Files During Simultaneous Updates

When one or more integrations attempt to update the same file by appending data to it, all data in the file is sometimes removed.

The issue occurs when the integrations attempt to update the file in parallel, leading to multiple integrations changing the file simultaneously. The data removal from the file then can cause one or more integrations to fail because the integrations expect the file to contain data.

The workaround is to update your integrations so that they do not update the same file by appending data to it in parallel. As a best practice, Oracle recommends avoiding simultaneous operations on the same file.

## Read-Only Users Can Delete Files Using WinSCP

A person who has read-only permissions for a directory can edit and delete files in that directory when working with File Server from WinSCP version 5.x.

The workaround is to use a different supported SFTP client or the command line SFTP.

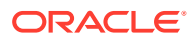

# <span id="page-13-0"></span>5 Visual Builder Issues

Review Visual Builder issues in Oracle Integration.

#### **Topics:**

- Unsupported Features
- Supported Browsers
- **[Upgrade Policy](#page-14-0)**
- [Known Issues](#page-14-0)

## Unsupported Features

Some Visual Builder features are not supported in Visual Builder service instances enabled in Oracle Integration 3.

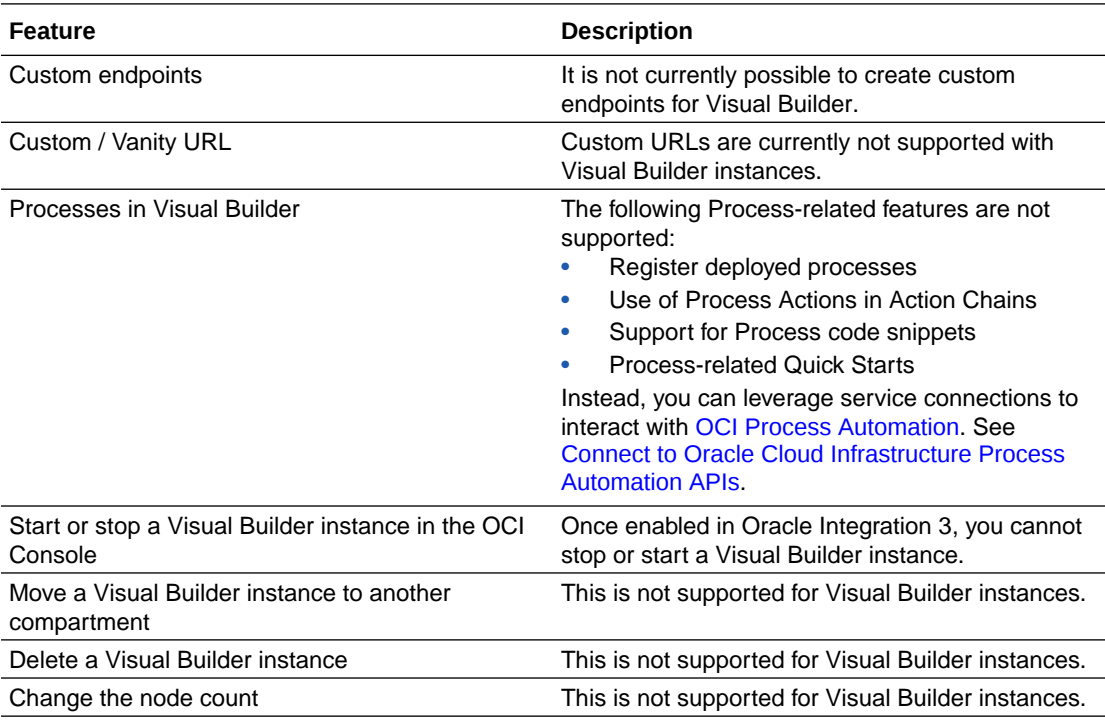

## Supported Browsers

Oracle Visual Builder supports the latest version of the Chrome browser running on Mac OS X and Windows. Other browsers and platforms are not supported.

Applications created using Visual Builder can run on any browser supported by Oracle JET. For details, see [What platforms are supported by Oracle JET?](https://www.oracle.com/webfolder/technetwork/jet/index.html?ojr=faq#platformsupport)

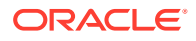

JavaScript must be enabled for all browsers.

## <span id="page-14-0"></span>Upgrade Policy

When you create a new visual app, Visual Builder automatically sets your runtime dependencies to the latest Visual Builder Runtime and JET versions. If you've already deployed (shared or published) an app, however, it's up to you to decide when to upgrade, as long as you do so within a certain time period. As a general rule, Visual Builder supports applications built on the current Runtime Version, as well as the three previous versions. For 23.10, for example, Visual Builder supports not only the 23.10 Runtime Version, but also apps built with 23.04, 22.10 and 22.07. Once 24.01 comes out, however, support for the 22.07 Runtime Version will drop off, so we'll ask you to upgrade those apps before you can work on them in Visual Builder Studio. If you choose not to upgrade at that time, you run the risk that newer browser versions will break your app. You also won't be able to take advantage of any important security and performance improvements. For all of these reasons, we encourage you to build time into your development cycle to keep abreast of current changes, and to make sure you upgrade your app (you should version it first) **before** support for your current runtime version expires.

## Known Issues

Known issues associated with this release of Visual Builder.

#### **Topics:**

- [Invoking OIC REST API from Service Connection returns 404 error](#page-15-0)
- [Integration Applications not listed in Service Catalog](#page-15-0)
- [Live app not working after upgrading to Oracle Integration 3](#page-15-0)
- [Component not loading in page after upgrading application](#page-16-0)
- [Filter field populated with cached data](#page-16-0)
- [oj-input-time component displays converted time](#page-16-0)
- [Update deprecated Oracle SaaS application template theme](#page-17-0)
- [Cannot switch theme in application settings](#page-17-0)
- [Loading JSON using Text module stops Persistence Toolkit working](#page-17-0)
- [Error testing connection to IDCS REST APIs with OAuth User Assertion](#page-18-0) [Authentication type](#page-18-0)
- [Incorrect role mapping in published application](#page-18-0)
- [Service connection using self-signed certificate not working](#page-19-0)
- [Authentication failing on OIC service connections](#page-19-0)
- [New business objects not selected in Business Object Resource Editor](#page-19-0)
- [Problems when saving business object diagram as image](#page-19-0)
- [PWA application does not open using custom URL](#page-20-0)
- [Creating new record using REST API results in empty response](#page-20-0)

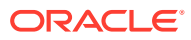

- [Error message not helpful when trying to designate a non-unique field as the primary key](#page-21-0)
- [Cannot drag button component into table](#page-21-0)

### <span id="page-15-0"></span>Invoking OIC REST API from Service Connection returns 404 error

If you are using version 119 or later of the Chrome browser, you might see the following error when trying to create a Service Connection to OIC integrations (using the "Select from Catalog") option:

"Error: "Network Error Unable to read the integrations from [vb-catalog:// backends/ics/ic/api/integration/v1/integrations]. Please check the settings for Integration Applications and verify that Integration Applications server is working."

The reason for the error is that starting with version 119, the Chrome browser treats crossdomain redirects and CORS differently than earlier versions.

If you encounter the error, navigate to the "Integration Applications" backend and change the Connection Type to "Always use proxy, irrespective of CORS support" to eliminate the CORS issue.

### Integration Applications not listed in Service Catalog

When creating a service connection to an Oracle Integration service, Integration Applications created within an Oracle Integration 3 project are not included in the list of available services in the Service Catalog.

To create a service connection to integrations within a project, the workaround is to either define the specification or define the service endpoint in the Create Service Connection wizard:

- **1.** Open the Create Service Connection wizard.
- **2.** Do either of the following:
	- Select "Define by Specification" and specify the URL of the Oracle Integration 3 OpenAPI/Swagger.
	- Select "Define by Endpoint" and enter the Oracle Integration 3 endpoint URL.

#### Live app not working after upgrading to Oracle Integration 3

After upgrading a Visual Builder instance on Oracle Integration Gen 2 to Oracle Integration 3, your live app might stop working if the app is still trying to access business objects on the Oracle Integration Gen 2 instance.

The workaround is to update the service definition to the new host name, and then re-deploy the app:

- **1.** In the Services pane, open the connection for the Oracle Integration Gen 2 service.
- **2.** In the Servers tab, click **Default Server** to open the service definition used by the connection.
- **3.** In the Servers tab for the service definition, click **Edit** to open the Edit Server dialog.
- **4.** In the Instance URL field, update the host name to the host name of your Oracle Integration 3 instance. Click **Save**.
- **5.** Re-deploy your app.

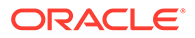

## <span id="page-16-0"></span>Component not loading in page after upgrading application

After upgrading your application, some components might not load data correctly when bound to an ADP variable, if the application/page's JSON / JavaScript files contain configurations or code that returns invalid JSON data.

ADP data in a JSON file needs to be assigned a valid JSON value. ADP data that is assigned a value from the result of a previous action (for example, a call module action or REST action), must also be valid JSON. When a non-JSON value (such as JavaScript values like NaN or Infinity) is provided, you should choose the correct JSON value that should be used and then replace it.

Visual Builder upgrade tools might not be equipped to correctly upgrade the application when invalid JSON is present.

The workaround is to ensure that all values in JSON files are valid JSON.

## Filter field populated with cached data

When using the Filter field in the Designer, Chrome's Autofill form data feature might populate the field in some panels and dialogs with cached data. For example, when using the Filter field in the Navigator, the field might display your cached email address. If cached data is appearing in the field, clear Chrome's cached Autofill form data:

- **1.** Click the three dots at the top right of the Chrome browser window to open the Chrome options menu.
- **2.** Select **More tools** > **Clear browsing data** in the menu.
- **3.** Open the **Advanced** tab in the Clear browsing data dialog box.
- **4.** Select **All Time** in the Time range dropdown list.
- **5.** Select **Autofill form data** in the list. Click **Clear Data**.

#### oj-input-time component displays converted time

The behavior of the Oracle JET oj-input-time component has changed with the release of JET v12 to fix an issue where the component's default converter ignored the offset at the end of an ISO time string when the offset is provided. This means that the time now displayed by the component might be different from the time displayed in earlier JET versions.

For example, prior to v12, the component displayed the ISO time string T21:00:00+00:00 as 9:00 PM in the GMT timezone and 9:00 PM in the PST timezone, which ignores the offset  $(+00:00)$ . The updated version of the component uses the offset to convert the displayed time based on the user's location, so T21:00:00+00:00 would be displayed as 9:00 PM in the GMT timezone and 1:00 PM in the PST timezone. If the ISO time string is provided without an offset (for example, T21:00:00 instead of T21:00:00+00:00), there is no conversion and the component will behave as it did in earlier versions, displaying the same time (9:00 PM) in all timezones.

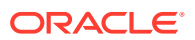

<span id="page-17-0"></span>If the updated component is not displaying the time that you expect, one workaround is to use the oj-bind-text component to display the time instead. Another workaround is to use the ojinput-time component and add your own converter:

```
<oj-input-time value='[[$current.data ]]' readonly="true"
 converter='{"type": "datetime", "options": 
"formatType":"time","timeFormat":"short","timeZone":"Etc/GMT-0"}}' >
 </oj-input-time>
```
#### Update deprecated Oracle SaaS application template theme

The sample **SaaS R13 LightBlue theme (ApplicationsCloudUITheme) is deprecated** as it relies on the deprecated Alta theme. If any of your existing apps use this theme, you are strongly encouraged to convert them to use the [Redwood or Stable themes](https://docs.oracle.com/en/middleware/developer-tools/jet/13/develop/use-css-and-themes-oracle-jet-apps.html#GUID-0329F030-A317-42FC-8C1E-A0A82F5AF6AE), and then customize the theme using CSS variables.

The sample SaaS R13 LightBlue theme update for Oracle Visual Builder 22.10 is the final planned update.

For existing apps that still use the SaaS R13 LightBlue theme, you'll need to apply the update before running the app with Oracle Visual Builder 22.10. To upgrade the theme, download the updated version of the Oracle SaaS R13 theme files (*ApplicationsCloudUI-n.n.n.zip*) from the [vbcs-samples repository on GitHub](https://github.com/oracle/vbcs-samples/releases/), import the updated theme resources into your application, and select the updated theme in your web app's Settings editor. For details on the upgrade steps, see [Upgrading the Sample R13 SaaS LightBlue Theme for Visual Builder.](https://blogs.oracle.com/vbcs/upgrading-the-sample-r13-saas-lightblue-theme-for-visual-builder)

#### Cannot switch theme in application settings

You might not be able to upgrade an application's theme because the theme dropdown list is not available or is not working properly.

If you run into this situation, the workaround is to upgrade the application:

- **1.** Upgrade the app version to the next higher version (for example, from version 21.07 to 21.10).
- **2.** Upgrade the application's theme.

#### Loading JSON using Text module stops Persistence Toolkit working

If you add JSON resources to your app, as shown in these code snippets, the Oracle Offline Persistence Toolkit stops working.

```
// Add resource
define([
   'text!resources2/js/test.json'
], function(
// Where resources2 is defined as:
   "requirejs": {
         "paths": {
             "resources2": "{{ location.pathname + 
(window.vbInitConfig.BASE_URL_TOKEN ? 
                           window.vbInitConfig.BASE_URL_TOKEN + '/' : '') +
'resources'}}"
```
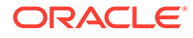

<span id="page-18-0"></span> } },

The following error occurs when the app tries to load the Oracle Offline Persistence Toolkit.

```
Failed to load offline handler from /ic/builder/rt/otf/2.0/webApps/foo/
version_279023731935549663/app-flow.js: Error: importScripts failed 
for /ic/builder/rt/otf/2.0/
webApps/foo/version_279023731935549663/app-flow.js at /ic/
builder/rt/otf/2.0/webApps/foo/versio
n_279023731935549663/app-flow.js
https://requirejs.org/docs/errors.html#importscripts
```
Two possible workarounds exist to address this issue:

- **1.** Wrap the JSON file in a JavaScript file and load the JavaScript file.
- **2.** Use the Fetch API to load the JSON file in the offline handler.

## Error testing connection to IDCS REST APIs with OAuth User Assertion Authentication type

Testing a service connection representing an IDCS REST API with OAuth 2 User Assertion Authentication type in the Test tab will not work. In doing so, you will face an error like:

```
{
"type": "abcs://proxy_problem/oauth/design_allowed_scope",
"title": "Invalid URI",
"detail": "Cannot process \"https://<idcs>.identity.oraclecloud.com/
\text{admin}/\text{v1/Me}\"",
"status": 400,
"o:errorDetails": [
{ "type": "abcs://proxy_problem/auth/scope/update", "title": "Invalid 
service scope",
       "detail": "Cannot process service scope 
\"urn:opc:idm:t.user.me\" in IDCS, for URI \"
{1}
\langle"",
"status": 400
}
]
}
```
This limitation only exists in the Service Tester (Test tab). Creating a web app and calling the same REST API from the web app works without any issues.

#### Incorrect role mapping in published application

When publishing an application, the role mapping in the live app might be incorrect if the application profile for the live app is different from the default development profile.

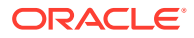

If the app contains the virtual-roles.json file, the default development profile is used instead of the profile for the live app when the app is published.

The workaround is to edit the app to remove the app's virtual-roles.json file, and then restage or republish the app.

## <span id="page-19-0"></span>Service connection using self-signed certificate not working

Your staged or published apps might stop working if they use service connections with selfsigned certificates and the certificates have expired. Any certificates issued after 2020-09-01T00:00:00.00Z will automatically expire 398 days after they have been issued. If your apps use certificates issued before 2020-09-01T00:00:00.00Z, the certificates will not expire, but you should update them with a newer certificate.

To avoid disruptions, you should plan regular updates to refresh the self-signed certificates before they expire (for example, every 6 months). It's not recommended to use self-signed certificates in production apps.

#### Authentication failing on OIC service connections

When creating a service connection to an OIC Integration REST API, connecting to the service might fail if you select an authentication mechanism that is not permitted by the OIC Integration REST service's settings.

If the connection to the service fails with a 401 HTTP error code, check if the authentication settings for the VB Service Connection match the OIC Rest Trigger's Security settings:

- If the VB Service Connection uses "Oracle Cloud Account" or any of the OAuth 2.0 methods for authentication, then the corresponding OIC REST Trigger needs to be configured with either the "OAuth 2.0" or "OAuth 2.0 OR Basic" options.
- If the VB Service Connection uses "Basic" for authentication, then the corresponding OIC REST Trigger needs to be configured with either the "Basic" or "OAuth 2.0 OR Basic" options.

### New business objects not selected in Business Object Resource Editor

When you create new business objects from a file (CSV, zip, xls) using the Import Business Object wizard, the business objects might not be selected when you open the Business Object Resource Editor in the Endpoints tab, but the available new business objects should be selected by default when you open the editor.

If the business objects are not selected by default:

- **1.** Reload your browser. After reloading the browser, the business objects should be selected in the Business Object Resource Editor.
- **2.** Choose the business objects you want to expose.
- **3.** Click Apply Defaults, then click Save.

## Problems when saving business object diagram as image

When trying to save a business object diagram as an image, you might see the following issues:

It's not possible to save the diagram as a PNG image.

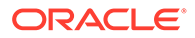

<span id="page-20-0"></span>When saving the diagram as a SVG file, the icons representing the business object field types are not displayed correctly in the saved image. All the icons are rendered as "broken" images.

The workaround to save a diagram where the field icons are intact is to use the zoom in/out tools to make the entire diagram visible, and then to take a screen shot of the diagram using a screen capture application.

#### PWA application does not open using custom URL

When using a custom URL to open the root page of a PWA application, the page might fail to open if the URL does not end with a backslash ("/").

The workaround is to add the backslash at the end of the URL of the root page.

#### Creating new record using REST API results in empty response

If your Visual Builder instance is configured to use another Oracle DB, when you use the REST API to insert a new record in a table you might see a response that contains no data, even though the insert is successful and the call returns the expected status (HTTP 201).

This can happen when a business object has a primary key field defined as <column name> NUMBER GENERATED BY DEFAULT ON NULL AS IDENTITY ....

The workaround is to perform the following steps to modify the business object's primary key field:

- **1.** Open the application in Visual Builder.
- **2.** Open the business object you want to modify.
- **3.** Open the **Fields** tab.
- **4.** Select the primary key field.
- **5.** In the Sequence Name dropdown list, select the appropriate internal sequence used by the database to create new records in the table. If the database schema has only one table with an identity column, it should be clear which sequence to select (the sequence will have an internal looking name). If there is more than one table with an identity column, you can use the following query to locate the sequence the database created for the column:

select data\_default from SYS.user\_tab\_columns where table\_name = <table name used by the BO> and column\_name = <primary key field>;

After the Sequence Name property is set to the the correct sequence, Visual Builder will select nextval from that sequence before inserting the record into the table, and will use that value in the primary key column.

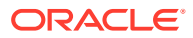

## <span id="page-21-0"></span>Error message not helpful when trying to designate a non-unique field as the primary key

When importing a csv file in the Import Business Objects wizard, the import might fail when you try to designate a non-unique field as the primary key field in the wizard. You might see an error similar to this:

```
<BO Name>: Error renaming field "<Field Name>" to "X#" on entity "<BO
   Name>" <BO Name>: <number of rows> exist
```
If you see this error, to import the business object you need to select a different field for the key. To be valid, the field must contain unique values.

#### Cannot drag button component into table

In the Page Designer, you cannot drag-and-drop a button component into the column of a table if the table is inside a template.

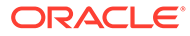